**NOTICE: If your agency is reimbursable for CPT training and has recorded an hourly rate of \$0.00 and saved CPT Training hours in the portal you will not be reimbursed for those hours without taking corrective action.**

The corrective action required is:

- 1) Return to the CPT maintenance page for your agency,
- 2) Set the previously reported hours to zero,
- 3) Enter and save the correct hourly rate for each officer,
- 4) Re-enter valid CPT hours for each officer.

Going forward the correct data entry process is documented in the OPOTA Portal Guide found under FAQ.

## **Agency CPT Management Page**

 $\sim$   $\sim$   $\sim$   $\sim$   $\sim$ 

The maintenance page allows you to further filter and sort the list of officers in your agency:

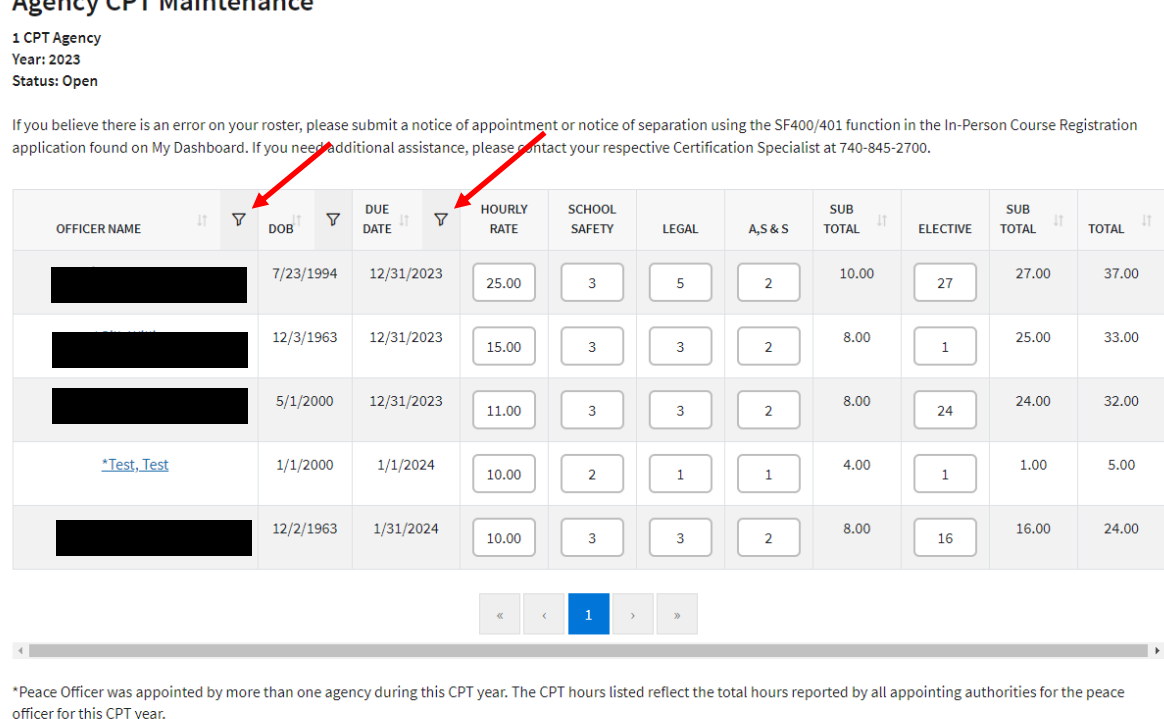

**RETURN TO CPT MANAGEMENT SUBMIT** 

If your agency has been designated as CPT Reimbursable by OPOTA you must record an hourly rate for an officer before you will be permitted to record time. The hourly rate in place when time is entered is the rate the training hours will be reimbursed.

Agencies that have been designated as non-CPT Reimbursable will not be able to enter an hourly rate and may enter time.